## **How to complete your EAP Health Clearance, Online through Student Health**

- 1. Log on to http://studenthealth.sa.ucsb.edu/
- 2. Click on The Gateway to secure login.

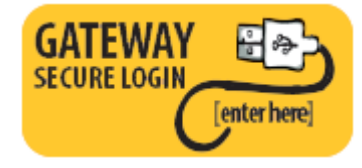

- 3. Enter your UCSB NET ID and Password.
- 4. Once logged in click on **Messages** on the left hand side of the

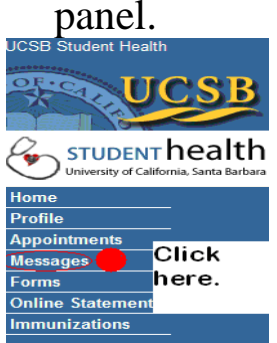

5. Then click on New Message link.

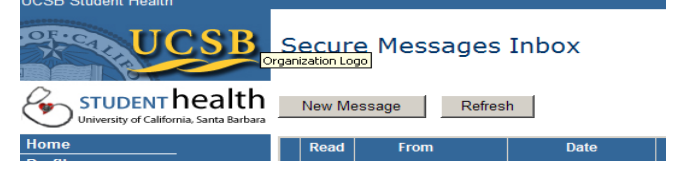

6. Then select EAP Medical Health Clearance and click CONTINUE. You are now ready to complete the form.

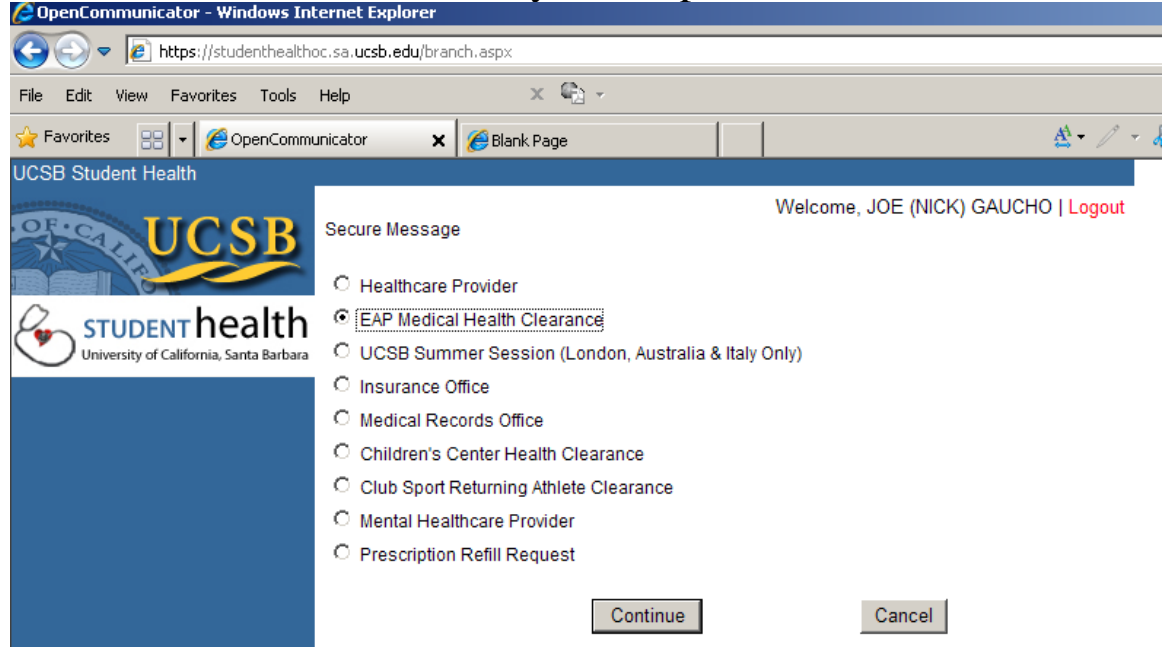

**7.** Please complete the form, **print** out one copy for your records before you submit. **You will receive a secure message indicating the status of your clearance within 7 working days of submission.** 

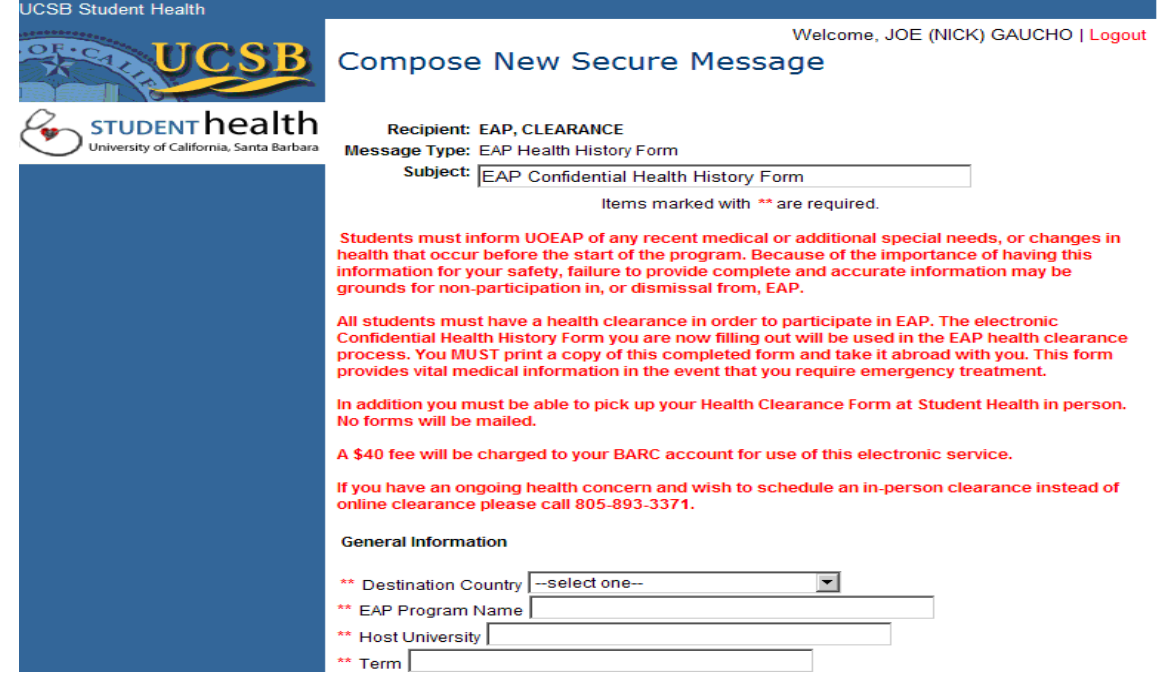